### **OLIMPIADA – DISCIPLINE TEHNOLOGICE Faza naţională – 07.IV.2010**

**Profil: Tehnic Calificarea: Tehnician poiectant CAD Clasa: a XII-a** 

- ♦ **Toate subiectele sunt obligatorii. Se acordă 10 puncte din oficiu.**
- ♦ **Timpul efectiv de lucru este de 3 ore.**

## **Subiectul. I. TOTAL: 20 puncte**

- **I.1.** Scrieţi pe foaia de concurs litera corespunzătoare răspunsului corect:
- 1. Mediul de lucru "spațiu model" este folosit pentru :
	- a. Crearea modelului desenului;
	- b. Tipărirea desenului;
	- c. Crearea copiei desenului;
	- d. Crearea desenului numai în 3D.
- 2. Operaţia de umbrire a suprafetelor 3D este:
	- a. hide;
	- b. shade;
	- c. erase;
	- d. fillet.
- 3. Fidelitatea aparatelor de măsurat este o caracteristică:
	- a. tehnică;
	- b. de constructie;
	- c. de funcţionare;
	- d. metrologică.
- 4. Desenul din figura alăturată se poate obține:
	- a. folosind comanda RULESURF;
	- b. nu se poate folosi nici o comandă, deoarece ambele obiecte folosite pentru generare trebuie să fie linii curbe sau ambele să fie linii drepte;
	- c. folosind comanda REVSURF;
	- d. folosind comanda EDGESURF.
- 5. Desenarea unei reţele poligonale mărginită de 4 curbe se realizează prin comanda:
	- a. Loft;
	- b. Edgesurf;
	- c. Rulesurf;
	- d. Tabsurf.
- 6. Măsurile terminale pentru unghiuri sunt:
	- a. rigla sinus, calele unghiulare, echerele;
	- b. rigla tangentă, echerele, raportoarele;
	- c. cale unghiulare, şabloane, echere;
	- d. raportor mecanic, raportor optic.
- 7. Optiunea A de la comanda ZOOM are următoarea consecinţă:
	- a. desenul este centrat în spatiul de afisare;
	- b. restaurează suprafaţa de afişare anterioară;
	- c. specifică suprafaţa de afişare prin intermediul unei ferestre;
	- d. afişarea întregului spaţiu alocat.
- 8. Valoarea cu care se deplasează tija micrometrului la o rotație completă a tamburului este:
	- a.  $2 \text{ mm}$
	- b. 0,5 mm;
	- c. 0,25 mm;
	- d. 1,5 mm.

- 9. Comanda VPOINT permite:
	- a. desenarea suprafeţelor;
	- b. desenarea suprafetelor în 3D;
	- c. crearea viewport-urilor;
	- d. vizualizarea unui desen dintr-o anumită direcție.
- 10. Măsurandul este:
	- a. Mijloc de măsurare;
	- b. Metodă de măsurare;
	- c. Mărimea de măsurat;
	- d. Unitatea de măsură.

**I.2.** Transcrieţi pe foaia de examen litera corespunzătoare fiecărui enunţ şi notaţi în dreptul ei litera **A**, dacă apreciaţi că enunţul este adevărat sau litera **F** dacă apreciaţi că enunţul este fals.

- 1. Cercul ce încadrează obiectele selectate şi vizualizate prin aplicarea comenzii 3DORBIT este de fapt o sferă.
- 2. Pentru realizarea unei secțiuni în trepte se foloseste comanda SECTION.
- 3. Curbele generatoare pot fi în plane diferite la generarea suprafeţelor cu comanda RULESURF.
- 4. Pentru desenarea unui trunchi de piramidă cu comanda PIRAMID se foloseşte optiunea TOP;
- 5. Comanda LENGHTEN se poate aplica şi multiliniei.

**I.3.** În coloana **A** sunt indicate diferite *Mărimi fizice*, iar în coloana **B** *Unităţi de măsură* aferente acestora. Scrieţi, pe foaia de concurs, asocierile corecte dintre fiecare cifră din coloana **A** şi litera corespunzătoare din coloana **B**:

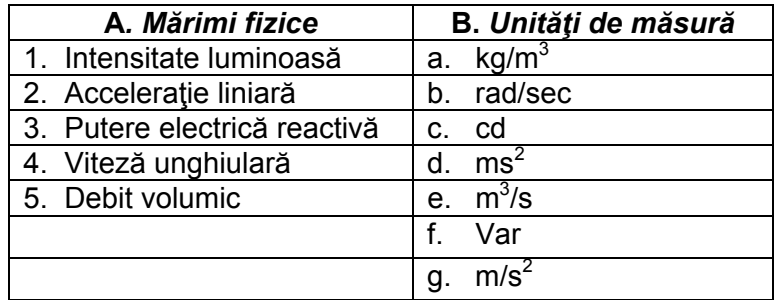

### **Subiectul. II. TOTAL: 30 puncte**

**II.1.** Completați spațiile libere:

- 1. Deformarea unui obiect, păstrând legăturile dintre părțile componente se realizează cu comanda………………..;
- 2. În cazul comenzii **Arc** , introducând valoare ……………………… pentru rază sau lungimea corzii subîntinse, programul AutoCAD va desena arcul de cerc mai mare, nu pe cel mai mic;
- 3. Comanda TABSURF realizează suprafețe de ............................;
- 4. Crearea unei secțiuni care permite vizualizarea acesteia în afara solidului se face cu comanda .......................;
- 5. Modul …………...se utilizează pentru desenarea liniilor pe direcţii perpendiculare.

## **II.2.** Se consideră aparatul din figura de mai jos.

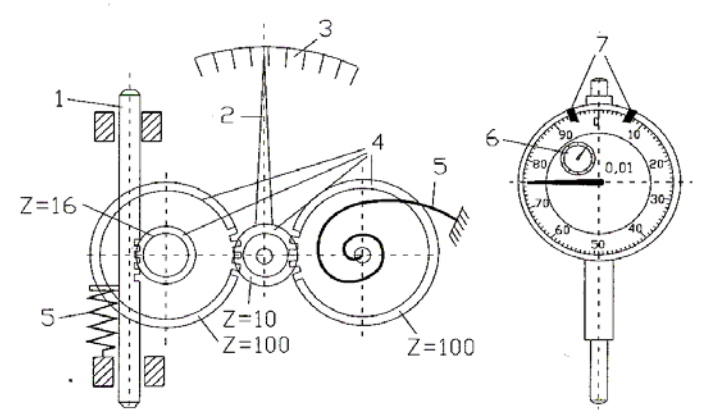

Răspundeţi la următoarele cerinţe:

- a. Indicaţi denumirea aparatului;
- b. Precizați denumirile părților componente numerotate pe desen de la 1 la 7;
- c. Indicaţi valoarea diviziunii pentru cadranul mare (pentru aparatul din figură)
- d. Indicati valoarea diviziunii cadranului mic;
- e. Dați două exemple de alte aparate din aceeași categorie cu cel din figură;

# **Subiectul. III. TOTAL: 40 puncte**

**III.1.** Realizaţi un eseu despre tehnica generării suprafeţelor indicând:

- a. trei avantaje ale acestei tehnici de modelare
- b. comenzile din 3D Objects şi efectul acestora pentru modelarea suprafeţelor primitive

**III.2.** După lansarea în execuție a comenzii RECTANGLE AutoCAD inițiază următorul dialog: *Specify first corner point or [Chamfer/Elevation/Fillet/Thickness/Width]:* 

- a. Ce realizează comanda RECTANGLE?
- b. Câte opțiuni are comanda?
- c. Care este opțiunea implicită?
- d. Care este efectul fiecărei opţiuni?